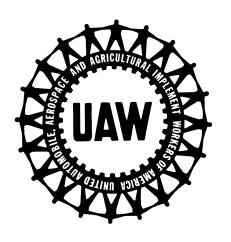

# Researching Health, Safety and Environment on the Internet

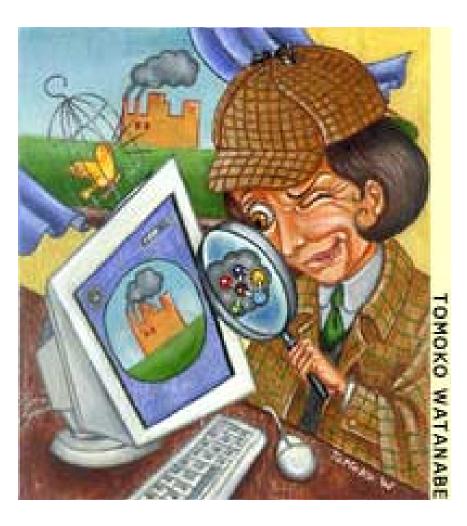

UAW Health & Safety Conference Walter and May Reuther Family Education Center March 18-23, 2001

#### Internet for Health and Safety

#### **Small Group Activity Method**

This class uses a training technique called the Small Group Activity Method (**SGAM**). The method is designed to allow groups to solve real-life problems, building on their skills and experiences. The SGAM method is a self paced "LEARNING BY DOING" approach to education.

#### **Small group discussion**

The idea is to work together on an assigned task, using each other's experiences to resolve problems and make judgments on key issues. Part of the task involves reading from fact sheets to develop an opinion on an issue.

#### **Reporting back**

For each task, the group selects a different person as a reporter whose job is to take notes on the small group discussion and report back to the class as a whole. The facilitator records these reports on a flipchart in a place where everybody can see and refer to it. The report back should help to generate discussion between different groups who may have solved the same problem in a different way.

The Instructor will divide the class into teams, and assign each team a computer and a set of questions to answer.

## The Purpose

- Introduce participants to the UAW's Health Safety and Environment Resource web Site
- Use various internet sites to profile company environmental records,
- Learn how to search for OSHA Compliance History
- · Learn how to research chemicall Health effects on the web.

#### Task 1

Participants will review photographs and fact sheets and then use the internet to answer the following questions. Each team should take turns using the computer. One team member should chart answers on flip chart paper. One team member should review fact sheets in this booklet for helpful information.

#### Scenario:

For the last three years you have worked in a spray booth where you do the final touch up on bumpers that are painted in a robotic spray booth. Occasionally you have felt dizzy when using purge solvents to clean equipment. You have a rash on your hands that comes and goes. You have volunteered to be member of the health and safety committee and are just beginning to investigate the health and safety concerns of workers in your department. Your first stop is the UAW website. Your health and safety committee brainstorms on questions then divides up to find the answers.

Answer the following questions on the following pages. Chart your answers on Flip Chart Paper

## Team 1: Toxic Chemical Spills

Workers are concerned about spills that have occurred in the paint kitchen [right]. One worker gets a rash whenever he is required to clean up a spill. Several others have had to go outside for fresh air to clear their heads. Many have gotten headaches. To clean up spills workers are provided with gloves. The closed loop recycling system has a 500 gallon holding tank that overflows occasionally. Workers are also concerned about the way hazardous waste is stored in this area.

- 1. What chemicals does the company report released to the Air, Land and Water? Use the format below to create your chart. Search on the standard report form on RTK NET (see Fact Sheet 1)
- 2. What chemicals are stored on site and how much is stored? Check out the Maximum Amount on site on RTK NET standard report. (see Fact Sheet 1)

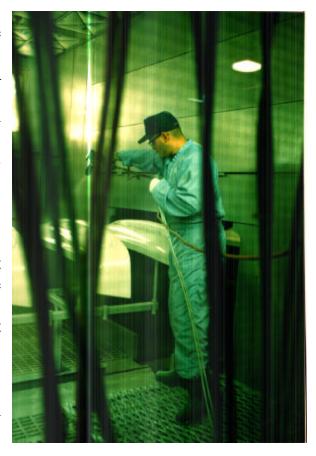

| Chemical | Air Release (lbs) | Land | Water | Storage |
|----------|-------------------|------|-------|---------|
|          |                   |      |       |         |
|          |                   |      |       |         |
|          |                   |      |       |         |
|          |                   |      |       |         |
|          |                   |      |       |         |

| 3. What does ERNS stand for? Use Fact Sheet 2. to find the ERNS Search engine on RTKNET.                                                                                               |
|----------------------------------------------------------------------------------------------------|
| 3a)If you look up Textron information using the ERNS Database no information is on file. Why do you think this is the case?                                                            |
| 3b Look up another facility in ERNS and be prepared to report back what you found.                                                                                                    |
| 4. What does ARIP stand for? Use Fact Sheet 3 to answer this question.                                                                                                    |
| 4.b) Look up your own zip code using the ARIP Database Use the Geographic Area search engine.                                                                                          |
|                                                                                                    |
| 5. What kinds of hazardous wastes are generated at Textron from the paint department? Check out the RCRA hazardous waste report using BRS data base on RTK NET.                        |
| 6. Could any of the hazardous waste listed be eliminated at the source? Search the EPA site called SAGE for atternative methods for cleaning spray booths. Report back what you found. |
|                                                                                                    |

#### **FACT SHEET 1: Reports on Storage and Releases**

STEP 1 CLICK ON CHEMICAL STORAGE

STEP 2 CLICK ON Toxic Release Inventoryu

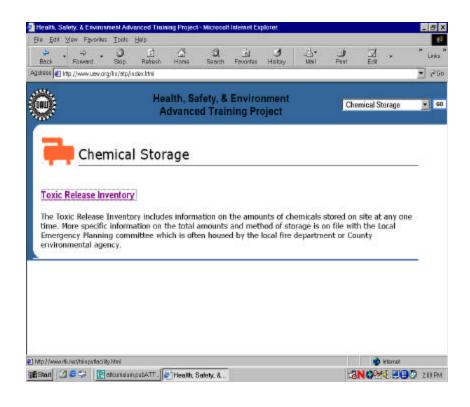

STEP 3
TYPE IN the FACILITY
INFORMATON SHOWN

CLICK SUBMIT QUERY BUTTON

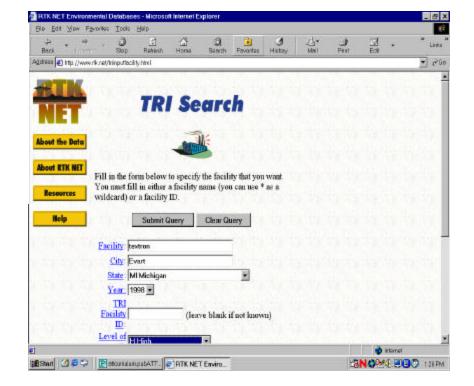

## FACT SHEET 1 Reports on Toxic Releases

# STEP 4 FACILITY REPORT

Use this report to determine what types of chemicals are released to the environment.

There is also storage information listed on this form.

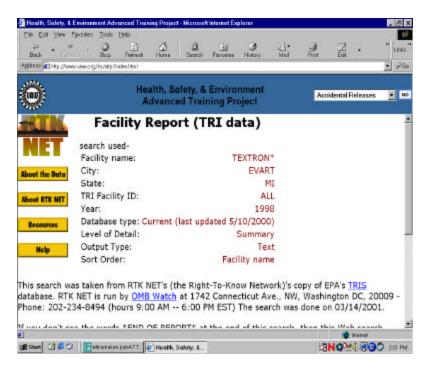

# FACT SHEET 2: Emergency Response Notification System (ERNS)

- System Status -

State 2 5 1 Petersian phATT. | Health, Salony, &.

# STEP 1 The UAW web page contains a links page for spills. Select the link for the ERNS database.

Use the ERNS search to find spill histories by plant or geographic area.

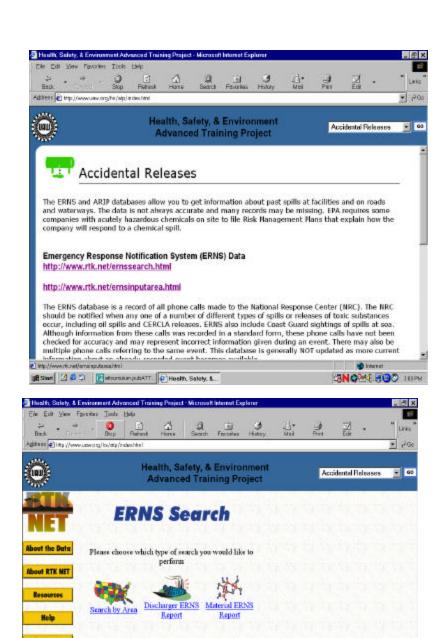

Below is an example of a search for Spill information from Textron. No information was found.

# FACT SHEET 3: Accidental Release Information Program (ARIP)

#### **QUESTION 3**

From the UAW web site find ARIP link back to RTKNET

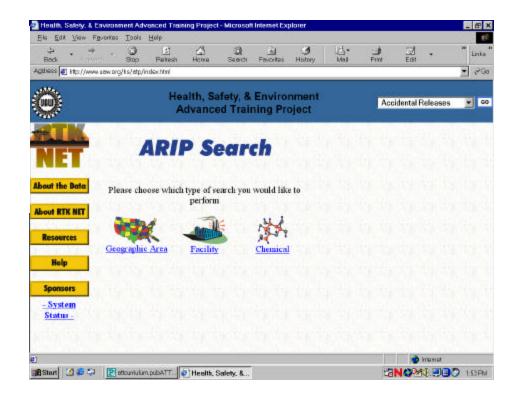

#### **FACT SHEET 4: Hazardous Waste Generation**

#### STEP 1 CLICK ON HAZARDOUS WASTE TRANSFERS

#### STEP 2 CLICK ON BRS FACLITY SEARCH

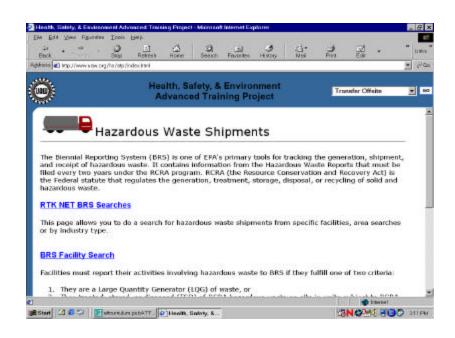

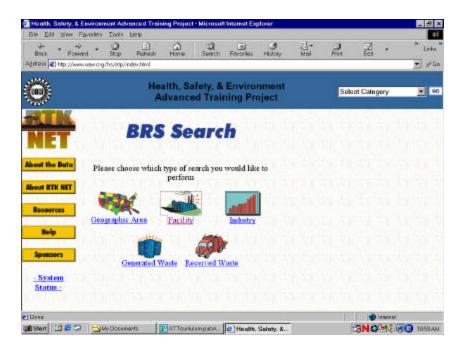

# FACT SHEET 4 (cont.)

STEP 3
FILL IN THE FACILITY
INFORMATION FOR THIS
PLANT. CLICK SUBMIT
SEARCH

THIS REPORT WILL TELL YOU WHAT SORTS OF HAZARDOUS WASTES ARE GENERATED AT THIS PLANT.

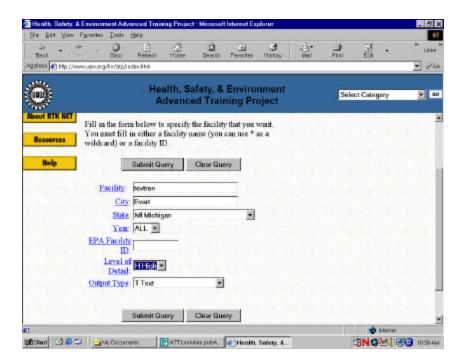

#### Team 2: Chemical Information

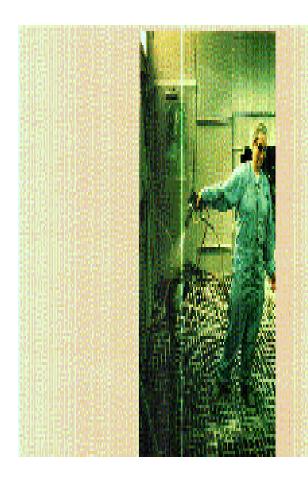

You decide that you need more information on the chemicals used in the spray booth. You review the MSDS sheet for the purge solvents and the spray paint. The spray paint contains melamine formaldehyde and the purge solvent includes xylene and toluene. Answer the following questions with additional information from the Internet.

1. What studies can you find on the health problems of spray painters on Medline? Go to the National Library of Medicine (NLM) and use spray painters in the search. (See fact sheet 5).

2. What are the acute (short term) health effects of toluene exposure? Check the National Library of Medicine's Hazard Substance Data Base. Use "spray paint" as a key word. (Fact sheet 6)

3. What are the environmental impacts of toluene? (check out the NLM HSDB on fact sheet 6)

4. Several types of gloves are used in the spray booth supply cabinet. What personal protective equipment is recommended for booth cleaning operations? Does the New Jersey Department of Health recommend latex gloves for protection?

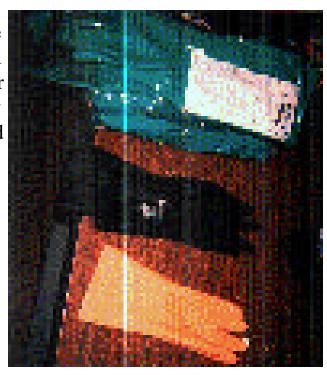

5. What does NIOSH say about rashes? Check the NIOSH homepage where health tropics are listed alphabetically. Check the NORA site on the NIOSH page (See fact sheet 8)

6. How would you request a NIOSH Health Hazard Evaluation on Line?

# FACT SHEET5: National Library of Medicine Finding The Latest Studies

STEP 1
CLICK ON CHEMICAL INFORMATION

STEP 2
CLICK ON MEDLINE –THIS DATABASE CONTAINS
ABSTRACTS FROM
BIOMEDICAL JOURNALS

STEP 3 CLICK ON MEDLINE

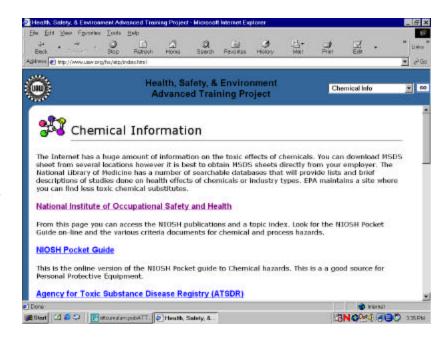

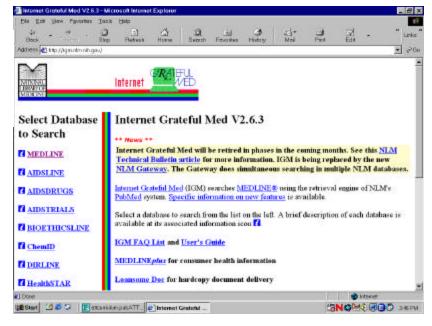

## FACT SHEET 5 (cont)

# STEP 4 TYPE IN SPRAY PAINTERS AND HIT ENTER

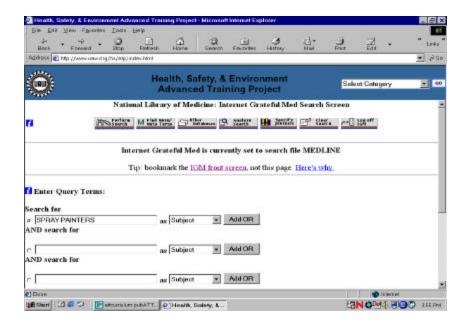

STEP 5
CONGRADULATIONS
YOUR HAVE SUCCEEDED
GOOD LUCK ON YOUR NEXT
QUESTION

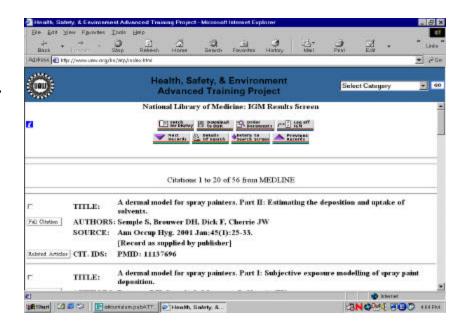

# FACT SHEET 6: National Library of Medicine Toxnet

STEP 1 CLICK ON CHEMICAL INFORMATION

STEP 2 CLICK ON TOXNET

STEP 3
FROM SPECIALIZED INFO
SERVICE SCREEN (SIS)

CLICK ON THE BLUE BOX "TOXNET"

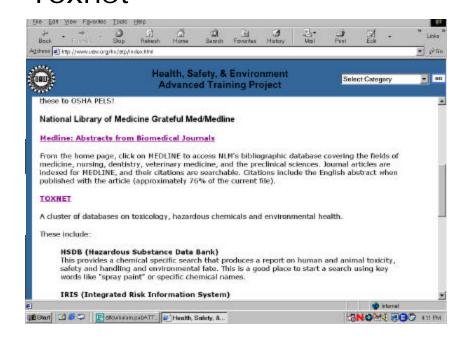

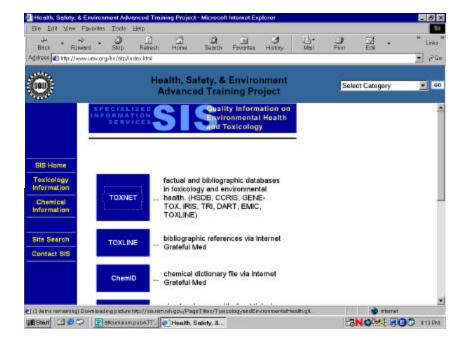

## Fact Sheet 6 (CONT)

#### STEP 4 CLICK ON HSDB

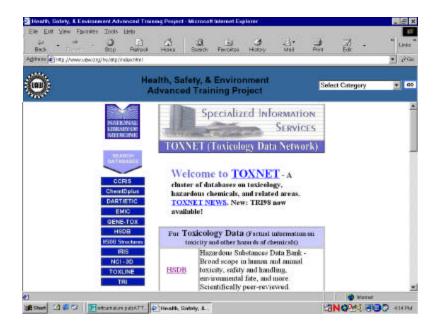

STEP 5
TYPE IN THE CHEMICAL
NAME TOLUENE
CLICK ON SEARCH

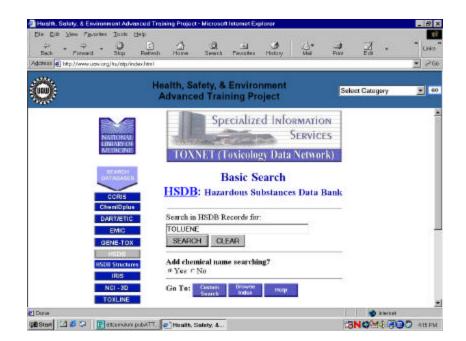

#### Fact Sheet 6 (CONT)

# STEP 6 CLICK ON TOLUENE

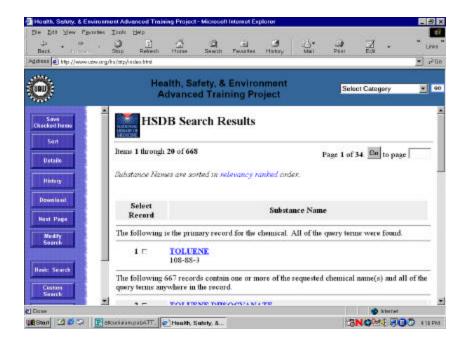

STEP 7
LOOK UNDER "CONTENTS"
FOR THE INFORMATION ON
THIS CHEMICAL, INDEXED BY
TOPIC. CLICK ON
ENVIRONMENT OR HUMAN
HEALTH

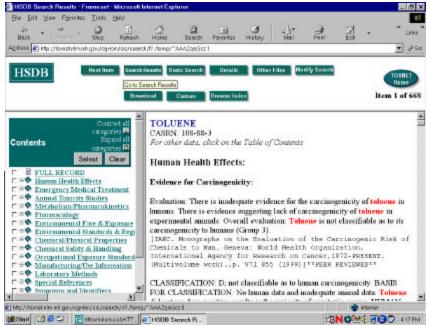

## Fact Sheet 7 New Jersey Fact Sheets

STEP 1
CLICK ON
CHEMICAL INFORMATON

STEP 2 CLICK ON NEW JERSEY HAZARDOUS SUBSTANCE FACT SHEET

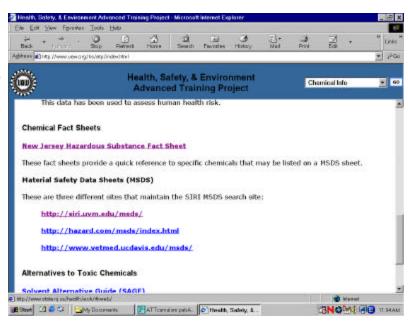

STEP 3
CLICK ON
RIGHT TO KNOW HAZARDOUS
SUBSTANCE FACT SHEET

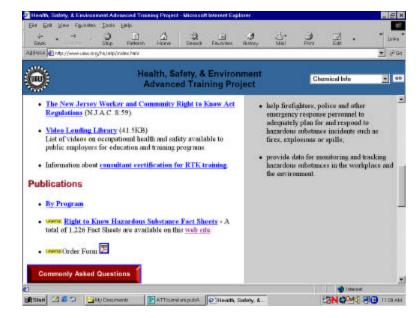

## Fact Sheet 7 (CONT)

# STEP 4 CLICK ON THE LETTER T FOR TOLUENE

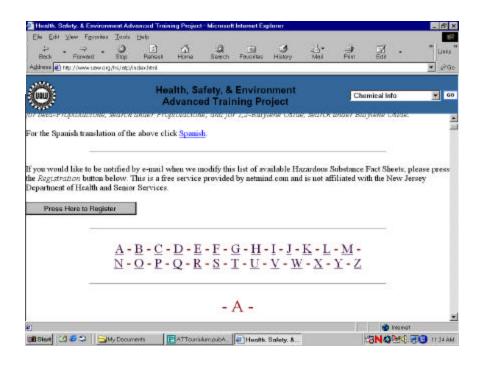

# STEP 5 CLICK ON TOLUENE FOR FACT SHEET

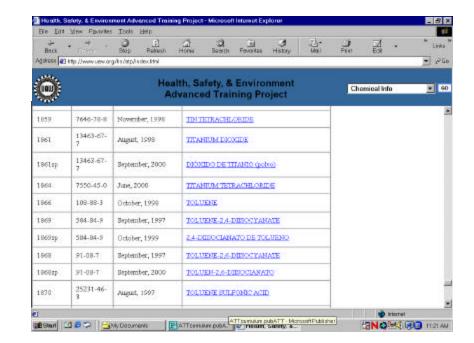

# Fact Sheet 7 (CONT)

# STEP 6 CONGRATULATIONS!

DOES THE FACT SHEET GIVE YOU INFORMATION ABOUT SKIN CONTACT WITH TOLUENE?

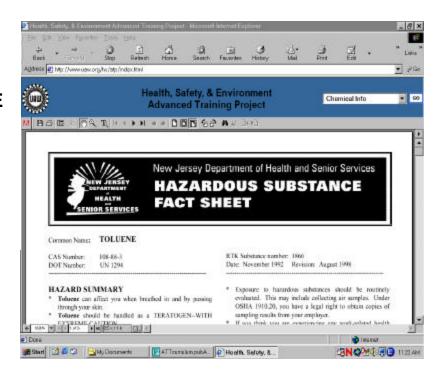

#### Fact Sheet 8: MSDSs on the Web

GO TO THE WEB SITE "WWW.WETP.ORG"

THIS IS A SITE THAT WILL TELL YOU MORE ABOUT WORKER HEALTH AND SAFETY TRAINING PROGRAMS.

FROM HERE YOU CAN FIND INFO ON MSDS SHEETS AND SEARCH FOR UAW SUCCESS STORIES.

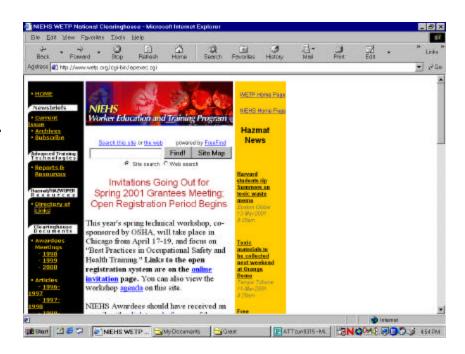

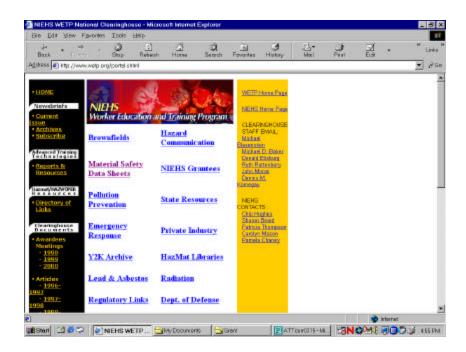

#### Fact Sheet 8: NIOSH and Rashes

STEP 1
CLICK ON
CHEMICAL INFORMATION

STEP 2
CLICK ON
NATIONAL INSTITUTE OF
OCCUPATIONAL SAFETY
AND HEALTH (NIOSH)

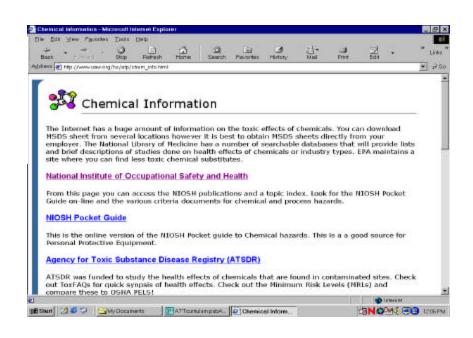

#### STEP 3 CLICK ON NORA OR

Optional STEP 3: CLICK ON THE TOPIC INDEX. THEN USE THE SEARCH ENGINE TO SEARCH FOR RASHES OR DERMATITIS.

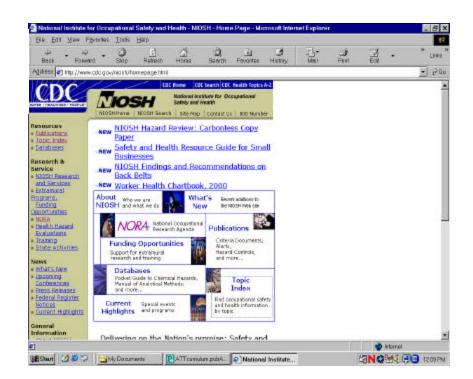

# Fact Sheet 8: NIOSH and Rashes (cont)

Step 4
If you CLICK ON NORA
You find out more about the
National Occupational
Research Agenda.

Rashes is on the agenda!

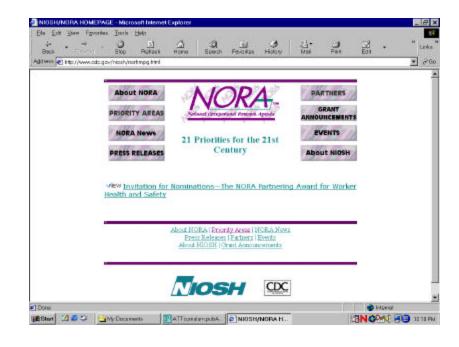

#### STEP 4b

IF YOU CLICK ON TOPIC INDEX YOU CAN FIND MANY CITATIONS ON DERMATITIS. WITH THE SEARCH ENGINE

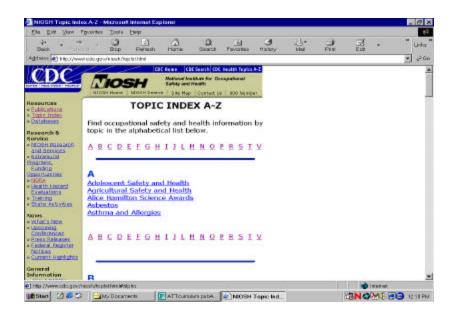

## Fact Sheet 8: NIOSH and Rashes (cont.)

STEP 4
CLICK ON
ALLERGIC & IRRITANT
DERMATITIS

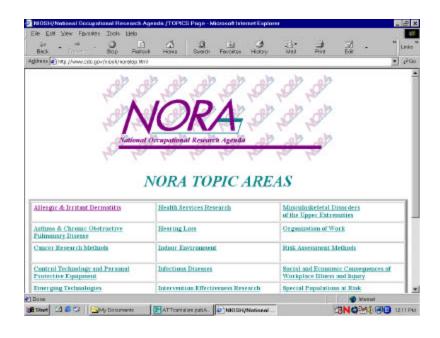

# STEP 5 CLICK ON TEAM ACTIVITIES

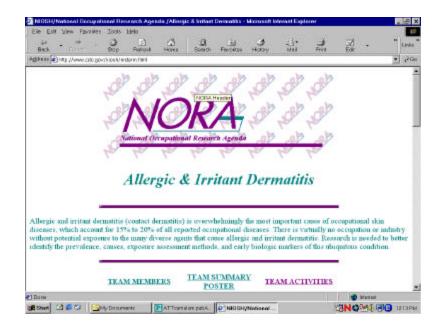

## Fact Sheet 8: NIOSH and Rashes (cont.)

STEP 6
CLICK ON
DERMATOLOGY INTERNET
RESOURCES FOR A LIST OF
FASCINATING RASH SITES.

CHECK OUT OTHER
RECENT ACTIVITIES OF THE
NIOSH RASH TEAM.

Send the NIOSH rash team an encouraging word

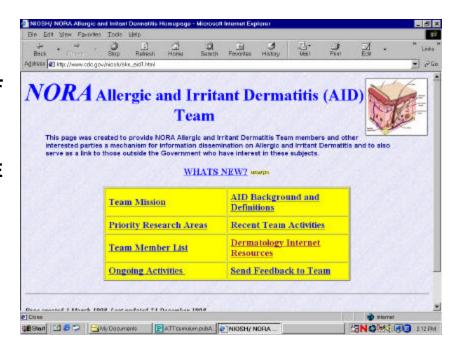

# **Team 3: Environmental Impact**

1. Look up the total releases for Textron using the RTK NET standard report. (See fact sheet 1 on Page 6)) What chemicals does the company report released to the Air, Land and Water? Use the format below to create your chart. Search on the standard report form on RTK NET (see Fact Sheet 1)

| Chemical | Air Release (lbs) | Land | Water | Storage |
|----------|-------------------|------|-------|---------|
|          |                   |      |       |         |
|          |                   |      |       |         |
|          |                   |      |       |         |
|          |                   |      |       |         |
|          |                   |      |       |         |

2. How does this company compare to other auto parts suppliers in terms of environmental releases?

\

| 2. | How does this company compare to auto spray paint operations at large auto assembly plants? Checkout the Environmental Defense Fund web site. This can be acessed from the standard report generated on RTKNET.                                                             |
|----|----------------------------------------------------------------------------------------------------|
| 3. | After reviewing the RCRA data base (on RTK NET) what ideas do you have about reducing waste generation? (Refer to Fact sheet 3)                                                                                                    |
| 4. | According to the hierarchy of controls, elimination is one of the best practices for reducing exposure to chemicals. What clean technologies are available that may reduce the use and release of solvents into the environment and the workplace? Try SAGE an EPA website. |
|    | To clean out guns purge solvent is sprayed into a receptacle (see photo) Is this the best ay? Why or why not?                                                                                                    |

# Fact Sheet 9 Solvent Alternatives at SAGE

## Team 4: OSHA Regulations

You have discovered that formaldehyde is release when painted parts are sent through the drying oven. Air monitoring shows that formaldehyde is present at 0.5 ppm outside the spray booth. Sometimes a yellow fog can be seen drifting though the air.

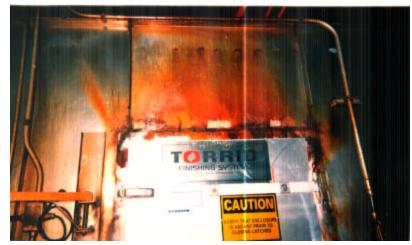

- 1. Has the plant been inspected by OSHA? Look up the company on the OSHA compliance page.
- 2. Look for the formaldehyde standard on the OSHA website. In **1910.1048** (L) (1) ii what levels of formaldehyde are linked to health effects? What are these health effects?
- 3. If spills of paint containing formaldehyde occur, what procedures for clean up are required? See (J) (2)

4. The paint oven shows signs of leaking. According to the MSDS sheet this may be a source of formaldehyde vapors. What does the Formaldehyde Standard say about such leaks?

#### Fact Sheet 10: OSHA Violations

STEP 1 FROM THE UAW LINKS PAGE **CLICK WORKER HEALTH OSHA ICON** 

STEP 2 **CLICK FACILITY COMPLIANCE** 

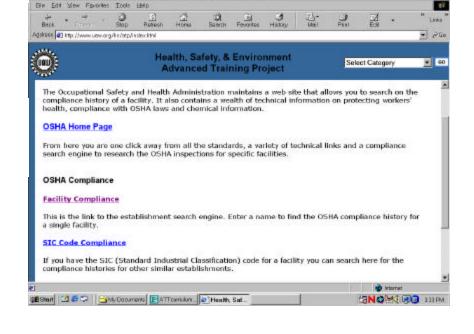

STEP 3 **FILL OUT FORM** TYPE TEXTRON IN THE **ESTABLISHMENT BOX.** 

**SELECT MICHIGAN AS THE** STATE

**CLICK SUBMIT** 

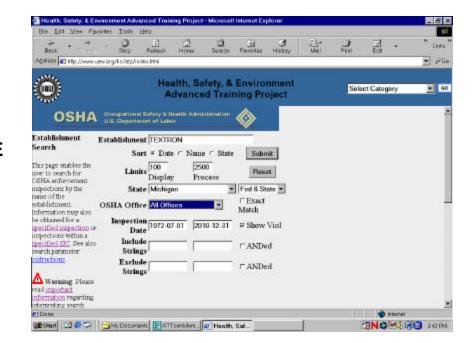

- 8 X

11

# Fact Sheet 10: OSHA Violations (cont)

CONGRATULATIONS! SCROLL DOWN TO VIEW THE OSHA INSPECTIONS.

WHEN YOU SEE A BLUE NUMBER CLICK ON IT TO GET THE DETAILS ABOUT THE VIOLATIONS THAT WERE UNCOVERED DURING EACH OSHA INSPECTION.

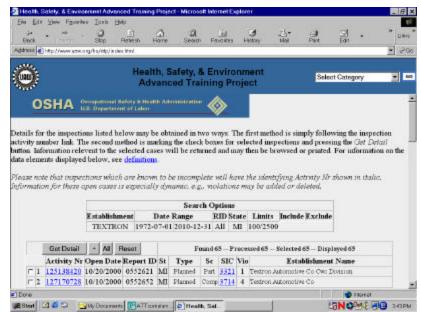

#### Fact Sheet 11: OSHA Rules

STEP 1 SELECT WORKER HEALTH AND OSHA

STEP 2 SCROLL DOWN AND CLICK ON OSHA STANDARDS

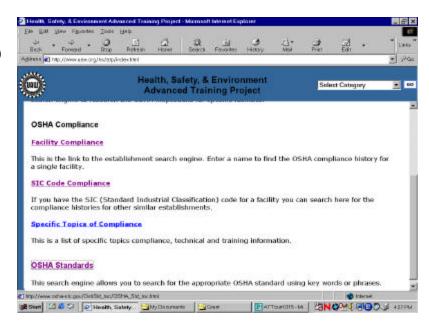

# STEP 3 TYPE IN FORMALDEHYDE CLICK SREACH

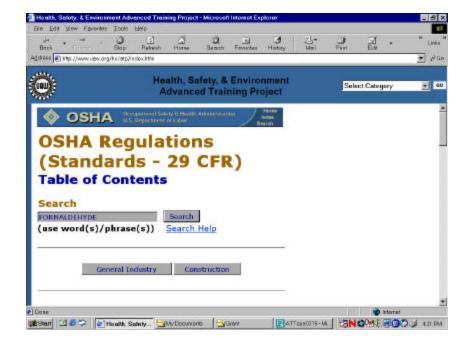

#### STEP 4

TO ANSWER THE QUESTIONS REFER TO SECTIONS (L)(1)(ii) and (j)

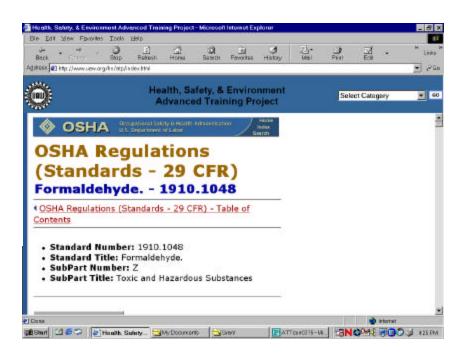

## TASK 2: Look Up Stuff on the Internet

#### Purpose

To apply your internet research skills to a facility, process or chemical in which you are interested.

#### For each Team

Choose a facility, chemical or process to research as you did in Task 1. Choose your own facility or one near where you work or live. Answer the following questions and be prepared to report back to the group using flip chart paper or an overhead transparency.

#### For facilities

- 1. List the chemicals and the maximum amount of chemicals stored on site. (Use TRI search). Then look up the company's Risk Management Plan, If one exists. Do you think the company is prepared?
- 2. Look up other companies that manufacture the same product. Use a **Standard Industrial Classification or SIC** code). How do the environmental releases compare to the plant you are investigating?
- 3. Look up the OSHA compliance history for a particular plant.

#### For Chemicals Hazards

- 4. Pick a Familiar chemical you work with and search for information on the National Library of Medicine or other linked websites.
- 5. Is the PPE you have available right for the process or chemical? What specific diseases can be cause by this chemical? Are there workers you know who have these illnesses?
- 6. What specific diseases can be caused by this chemical? Are there workers you know who have these illnesses?

Please come up with your own question to include in this curriculum.